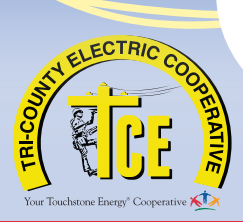

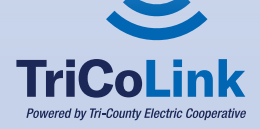

# **NOW FOR NON-MEMBERS**

**Fiber-to-the-Home High-Speed Internet And Phone Service Is AVAILABLE In Your Area**

## **Service Plans and Pricing**

**A one-time \$200 installation fee will be required for each plan.**

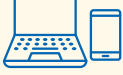

#### **Residential Internet Service**

- Residential Lite 100Mbps Internet Service starting at \$**59.95** per month
- Residential Premium 1Gbps (1000Mbps)<br>Internet Service

starting at \$ 89.95 per month

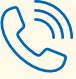

### **Residential Phone Service**

• Residential Fiber Phone Service starting at \$ 39.95 per month

plus taxes

*To complete phone order, we will need a previous phone bill from your current phone carrier.*

#### **Business Internet Service**

- Business Lite 100Mbps Internet Service starting at **\$129.95** per month
- Business Pro 500Mbps Internet Service starting at **\$299.95** per month
- Business Enterprise 1Gbps (1000Mbps)
- Business Managed Wi-Fi Service starting at **\$ 4.95** per month
- GigaMesh Wi-Fi Extender System starting at **\$ 10.00** per month
- 

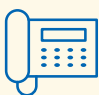

#### **Business Phone Service**

• Business Fiber Phone Service **877-LINKTCE** For a Custom Quote (877-546-5823)

*To complete phone order, we will need a previous phone bill from your current phone carrier.*

### **Powered by Tri-County Electric Cooperative**

starting at \$499.95 per month • Static IP Address starting at **\$ 15.00** per month

# Non-members can sign-up today, at **www.tricolinksc.com** or call: **877-LINKTCE** (877-546-5823)

### **How to Sign Up for Service**

- **1** Log into our TriCoLink website at www.tricolinksc.com
- **2** Click Sign Up for Service located in the top righthand corner of the homepage.
- **3** Then Input your address, zip code, and select if you are a:
	- **Residential Member** Tri-County Electric Cooperative is your electric provider.
	- **Business Member**—Tri-County Electric Cooperative is your electric provider.
	- **Residential Non-Member**—Tri-County Electric Cooperative **(is not)** your electric provider.
	- **Business Non-Member**—Tri-County Electric Cooperative **(is not)** your electric provider.
- **4** Click the yellow GO button.
- **5** You should see an aerial picture of your home or business along with your address then click the yellow Next button.
- **6** Input your contact information at the bottom of the page then click the yellow Next button.
- **7** Answer all of the (Survey Questions) then click the yellow Next button.
- **8** Build your Service Bundle
	- **Internet Section**—You can choose (1) internet speed level by clicking the yellow add button located at the bottom of each speed level panel.
	- **Telephone Section**—You can add telephone service by clicking the yellow add button located at the bottom of the telephone panel.
	- **Add-Ons**—You can choose any number of the add-on services you like by clicking the yellow add button located at the bottom of the Add-On panels.
- **9** Click the yellow Next button at the bottom of the page.
- **10** Click that you understand the Internet connections are provided as "up-to" the speeds advertised within the service plan purchased. Service plan speeds reflect performance under ideal conditions.
- **11** Click the link to read the Terms and Conditions of TriCoLink's Service Agreement. Once you are done click the X at the top of your page to exit out of the Terms and Conditions page. Then click I have read and I agree to the Terms and Conditions.

#### **DO NOT CLICK YOUR BACK ARROW ON YOUR BROWSER BECAUSE THE SYSTEM WILL MAKE YOU START THE BUNDLE BUILDER PROCESS OVER FROM THE BEGINNING.**

- **12** Sign Your Name.
- **13** Click the yellow Submit button.